# **Краткое руководство пользователя**

020-101964-01

# **Серия M**

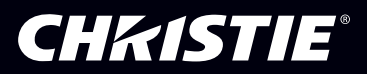

#### **ПРИМЕЧАНИЯ**

#### **СВЕДЕНИЯ ОБ АВТОРСКИХ ПРАВАХ И ТОВАРНЫХ ЗНАКАХ**

© Christie Digital Systems USA Inc., 2015 г. Все права защищены.

Все названия марок и продукции являются товарными знаками, зарегистрированными товарными знаками или торговыми наименованиями соответствующих владельцев.

#### **ОБЩИЕ ПОЛОЖЕНИЯ**

При подготовке данного документа были приложены все усилия, чтобы гарантировать точность приведенной информации, но в некоторых случаях изменения продуктов или их доступность могут быть не отражены в данном документе. Компания Christie сохраняет за собой право вносить изменения в технические характеристики оборудования в любое время без уведомления. Технические характеристики поставляемого оборудования являются стандартными, но фактические характеристики зависят от ряда факторов, неподконтрольных Christie, включая обеспечение для продукта надлежащих рабочих условий. Технические характеристики основаны на информации, доступной на момент сдачи данного материала в печать. Christie не дает никаких гарантий относительно данного материала, включая в числе прочего подразумеваемые гарантии пригодности для какой бы то ни было цели. Christie не несет ответственности за содержащиеся здесь ошибки, равно как за случайный или косвенный ущерб, понесенный в связи с применением или использованием данного материала. Расположенные в Канаде производственные мощности, на которых изготавливается данное оборудование, сертифицированы по стандартам ISO 9001 и 14001.

#### **ГАРАНТИЯ**

Изделия обеспечены стандартной ограниченной гарантией Christie, все условия которой можно запросить у местного дилера Christie или в компании Christie. Помимо прочих ограничений, которые могут быть оговорены в стандартной ограниченной гарантии компании Christie, и в силу действия условий, релевантных или применимых в отношении вашего изделия, гарантия не покрывает следующее:

- a. Повреждения или неисправности, полученные во время транспортировки в любом направлении.
- b. Лампы проектора (см. отдельные правила обслуживания Christie).
- c. Повреждения или неисправности, вызванные применением ламп проектора в течение срока, превышающего срок их службы, либо использование ламп, не являющихся лампами компании Christie, поставленными уполномоченным продавцом ламп Christie.
- d. Неисправности или повреждения, связанные с использованием данного изделия Christie вместе с оборудованием других производителей, например с системами распределения, камерами, проигрывателями DVD и т. д., а также неисправности, связанные с подключением оборудования к устройствам сопряжения от других производителей.
- e. Неисправности или поломки, вызванные использованием любых ламп, других деталей или компонентов оборудования, приобретенных или полученных не от авторизованного реализатора продукции Christie, включая, но не ограничиваясь этим, любых распространителей, предлагающих лампы, детали или компоненты оборудования Christie через Интернет (сведения об авторизованных распространителях продукции можно получить у представителей компании Christie).
- f. Повреждения или неисправности, вызванные ненадлежащей эксплуатацией изделия, неправильным подключением питания, авариями, пожаром, наводнением, ударом молнии, землетрясением или другими стихийными бедствиями.
- g. Повреждения или неисправности, вызванные неправильной установкой или модификацией оборудования любым лицом, не являющимся специалистом Christie по обслуживанию или официальным поставщиком услуг Christie.
- h. Повреждения или неполадки, связанные с использованием продукта на движущейся платформе или ином подвижном устройстве, которые для этого не предназначены и не рекомендованы для работы компанией Christie.
- i. Повреждения или неисправности, связанные с использованием проектора вместе с генератором дыма на масляной основе или системой лазерного освещения.
- j. Обозначенные в гарантии условия и сроки распространяются на жидкокристаллические проекторы только при условии их обычной эксплуатации. Под обычной эксплуатацией понимается использование не более 8 часов в день и не более 5 дней в неделю.
- k. Неисправности, вызванные эксплуатацией изделия на открытом воздухе (для изделий, специально не предназначенных для такого использования), если только изделие не защищено от осадков и других неблагоприятных факторов влияния окружающей среды, и температура среды не находится в пределах, определенных в перечне технических характеристик.
- l. Наличие остаточных изображений на плоских жидкокристаллических экранах.
- m.Неисправности, вызванные нормальным износом и амортизацией изделия.

Гарантия не распространяется на изделия, серийный номер которых удален или сбит. Гарантия также не распространяется на изделия, приобретенные пользователем у распространителя за пределами страны местонахождения распространителя, за исключением следующих случаев: 1) в стране местонахождения пользователя имеется представительство компании Christie; или 2) приобретена соответствующая международная гарантия на изделие.

Гарантия не предусматривает обязательства компании Christie выполнять гарантийное обслуживание на месте.

#### **ПРОФИЛАКТИЧЕСКОЕ ОБСЛУЖИВАНИЕ**

Профилактическое обслуживание является важной частью систематической и надлежащей эксплуатации изделия. Информация о регламенте обслуживания изделия приведена в разделе «Техническое обслуживание». Несоблюдение рекомендуемого Christie графика профилактического обслуживания приведет к аннулированию гарантии.

#### **НОРМАТИВНО-ПРАВОВЫЕ ДОКУМЕНТЫ**

Данное изделие было протестировано и признано отвечающим требованиям для цифровых устройств класса А в соответствии с частью 15 правил FCC. Эти правила устанавливают требования, обеспечивающие надлежащую защиту изделия от неблагоприятных воздействий при эксплуатации в коммерческих целях. Данное изделие генерирует, использует и может излучать радиоволны. Установка и эксплуатация изделия с нарушением инструкций, указанных в руководстве по эксплуатации, может привести к созданию помех радиосвязи. Эксплуатация данного изделия в жилой зоне может привести к созданию помех радиосвязи, устранение которых должно быть выполнено за счет пользователя оборудования.

#### CAN ICES-3 (A) / NMB-3 (A) 이 기기는 업무용 (A 급 ) 으로 전자파적합등록을 한 기기이오니 판매자 또는 사용자는 이점을 주의하시기 바라며 , 가정 외의 지역에서 사용하는 것을 목적으로 합니다 .

#### **Окружающая среда**

Данное изделие разработано и произведено с применением высококачественных материалов, среди которых могут быть

переработанные материалы и материалы, используемые вторично. Символ  $\overline{\mathbb{X}}$  означает, что электрическое и электронное оборудование после окончания срока его службы следует утилизировать отдельно от бытового мусора. Утилизируйте данное изделие в соответствии с местным законодательством. В Европейском союзе для электрических и электронных устройств существуют специальные программы сбора и утилизации. Помогите сохранить окружающую среду, в которой мы живем!

### **CHKISTIE**

# **Содержание**

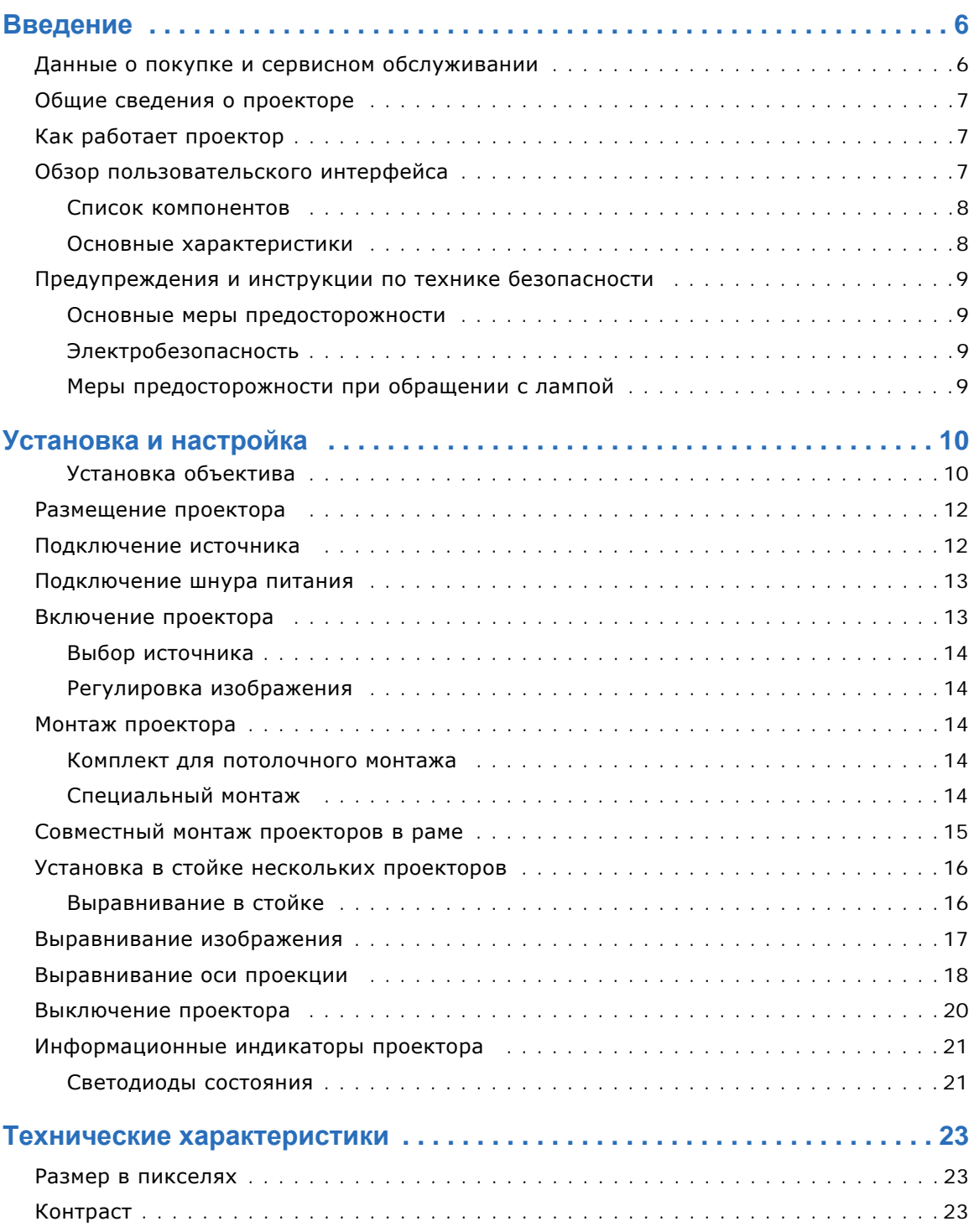

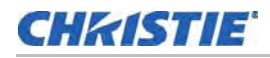

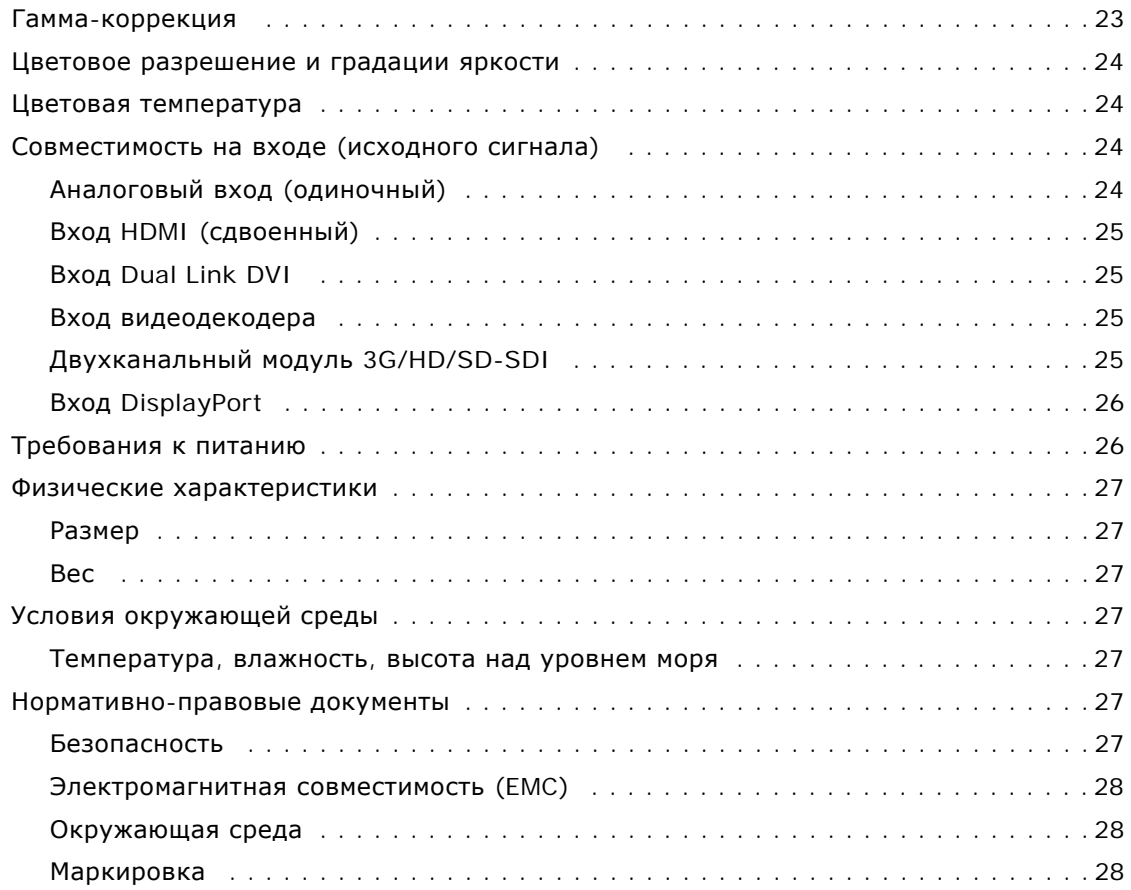

### **CHRISTIE**

# <span id="page-5-0"></span>**Введение**

Это руководство предназначено для опытных пользователей, эксплуатирующих профессиональные проекторы с повышенной яркостью. В их число также входят пользователи, которые могут заменять лампы и воздушные фильтры, однако не обладают достаточными навыками для установки проектора или реализации каких-либо иных обслуживающих функций в отношении проектора серии М.

Только аккредитованные специалисты компании Christie обладают достаточными сведениями обо всех потенциальных рисках, связанных с высоким напряжением, ультрафиолетовым излучением и высокими температурами, которые вызваны работой лампы и связанных с ней контуров, и только им разрешено выполнять следующие операции: сборка и установка проектора и сервисное обслуживание внутренних компонентов проектора.

# <span id="page-5-1"></span>**Данные о покупке и сервисном обслуживании**

Независимо от того, действует ли на данный проектор гарантия или ее срок уже истек, высококвалифицированный персонал Christie, заводская служба и дилерская сеть всегда готовы определить и исправить неполадки. Полные руководства по техническому обслуживанию с необходимыми обновлениями предоставляются для всех проекторов. В случае проблем с любой из частей проекта свяжитесь со своим поставщиком. В большинстве случаев сервисное обслуживание производится на месте установки проектора. При покупке проектора заполните следующую форму и сохраните ее.

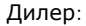

Контактный телефон поставщика или Christie Sales/Service:

Серийный номер проектора\*:

Дата приобретения:

Дата установки:

\* Серийный номер находится на наклейке, расположенной на задней стенке проектора.

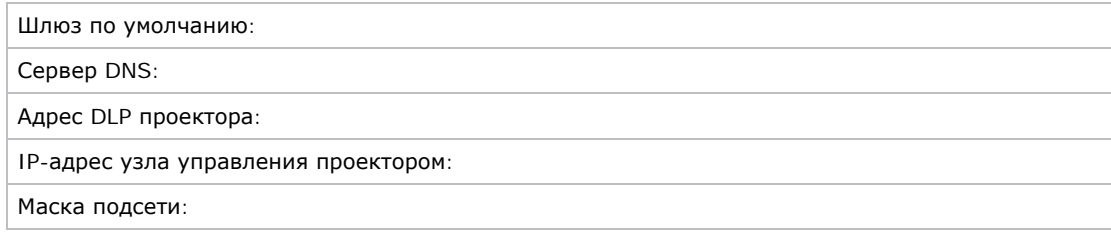

# <span id="page-6-0"></span>**Общие сведения о проекторе**

Проектор серии M представляет семейство проекторов на базе технологии трех чипов, обеспечивающих трансляцию видео-/графического сигнала с высоким разрешением в форматах 1080p HD, SXGA+ и WUXGA. Проекторы созданы на базе технологии DLP™ следующего поколения, разработанной специалистами компании Texas Instruments.

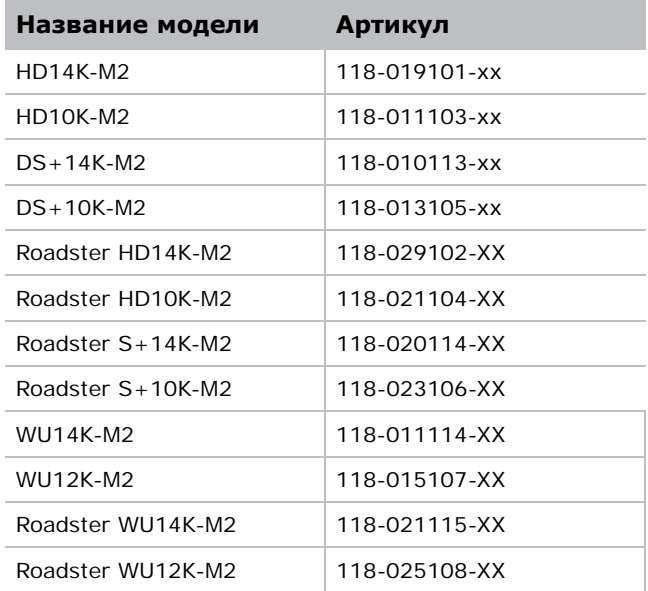

# <span id="page-6-1"></span>**Как работает проектор**

Проектор воспринимает входные данные/графические и видеосигналы для последующего фронтального или обратного проецирования. Свет генерируется системой из двух ртутных ламп, затем модулируется тремя цифровыми микрозеркальными устройствами (DMD), которые обеспечивают оцифрованные красный, зеленый или синий цвета. Свет активных («ON») пикселей каждой микрозеркальной панели отражается, совмещается и проецируется на экран через единственный фронтальный объектив, где все пиксели идеально накладываются, обеспечивая четкое полноцветное изображение.

# <span id="page-6-2"></span>**Обзор пользовательского интерфейса**

Проектор управляется посредством меню, отображаемого на изображении. Управление меню осуществляется посредством инфракрасного пульта дистанционного управления, проводного пульта дистанционного управления или встроенной панели управления.

Жидкокристаллический дисплей и встроенная панель управления обеспечивают управление некоторыми функциями вне экранного меню; указанные инструменты используют доступный интерфейс, посредством которого оператор просматривает отчеты об ошибках. Функции в рамках экранного меню также могут управляются с помощью последовательного протокола Christie Serial Protocol через последовательное или Ethernet-подключение к проектору. Пользовательский интерфейс обеспечивает доступ к системе меню в виде виртуального экранного меню (Virtual OSD), а также к функциям, поддерживающим ПО и настройки.

### <span id="page-7-0"></span>**Список компонентов**

Убедитесь, что вместе с проектором получены следующие комплектующие:

- ИК-пульт дистанционного управления (включая два элемента питания 1,5 В типоразмера AA и шнур «XLR – мини-стерео» для преобразования ПДУ в проводной)
- сетевой шнур;
- Фиксирующий винт для объектива (M6x10, 2 шт.).
- Фиксирующий винт для объектива (под шестигранник 5 мм, 1 шт.).
- Гарантийный талон
- Регистрационная веб-форма

### <span id="page-7-1"></span>**Основные характеристики**

- Световой поток до 14 000 лм
- Разрешение HD (1080p), SXGA+ или WUXGA
- Система освещения из двух ртутных ламп (350 Вт и 450 Вт)
- Апертура, обеспечивающая коэффициент контрастности до 10 000:1 (доступна в моделях, рассчитанных на мощность 350 Вт)
- Ультракомпактный дизайн и вес менее 25 кг
- Блок обработки изображений (10 бит) с модульной конструкцией
- Полностью изолированная оптическая система
- Активное управление вентиляторами обеспечивает минимальный уровень шума
- Моторизованный желтый узкополосный режекторный фильтр для расширенного управления цветовой гаммой
- Сменные проекционные объективы, монтирующиеся без специальных инструментов
- Картинка в картинке (PIP)
- Функция LiteLOC<sup>TM</sup> для поддержания постоянной яркости
- Система ILS
- Моторизованный объектив для всех моделей
- Функция автоматической установки
- Интегрированное программное обеспечение ChristieNET
- Возможность подключения к сети через порты RS232 и RS422
- Индикатор состояния со светодиодами на панели управления для облегчения слежения за состоянием проектора
- Управление с помощью пульта дистанционного управления (проводного или инфракрасного) или встроенной панели управления
- Четыре слота для дополнительных модулей входных сигналов

# <span id="page-8-0"></span>**Предупреждения и инструкции по технике безопасности**

### <span id="page-8-1"></span>**Основные меры предосторожности**

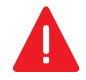

**Опасно!** Невыполнение следующих правил является причиной серьезных травм или смерти.

• ОПАСНОСТЬ ВОЗНИКНОВЕНИЯ ПОЖАРА. Не подносите руки, части одежды и легковоспламеняющиеся предметы к лучу проектора. Расположите все шнуры и кабели так, чтобы они не соприкасались с горячими поверхностями, а также чтобы их нельзя было случайно задеть или споткнуться о них.

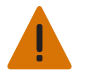

**Внимание!** Несоблюдение следующих условий может стать причиной серьезных физических травм или смерти.

• Все процессы установки и технического обслуживания должны выполняться квалифицированными специалистами Christie.

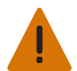

**Внимание!** Несоблюдение следующих условий может стать причиной серьезных физических травм или смерти.

• Условия эксплуатации проектора должны соответствовать эксплуатационным характеристикам.

### <span id="page-8-2"></span>**Электробезопасность**

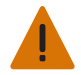

**Внимание!** Несоблюдение следующих условий может стать причиной серьезных физических травм или смерти.

• Используйте только шнур питания из комплекта поставки. Не эксплуатируйте оборудование, если напряжение сети и потребляемая мощность находятся вне указанного в технических характеристиках диапазона. Сведения о номинальном напряжении и мощности указаны на номерной наклейке на задней части корпуса проектора.

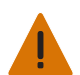

**Внимание!** Несоблюдение следующих условий может стать причиной серьезных физических травм или смерти.

• Проектор оборудован трехконтактной штепсельной вилкой, имеющей контакт заземления. Эта функция обеспечивает безопасность. Если не удается вставить вилку в розетку, необходимо обратиться к электрику для замены розетки. НИКОГДА не пытайтесь подключить вилку с заземляющим контактом, если она не подходит к розетке.

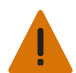

**Внимание!** Несоблюдение следующих условий может стать причиной серьезных физических травм или смерти.

• Не ставьте и не опирайте предметы на сетевой шнур. Расположите шнур питания таким образом, чтобы за него нельзя было случайно задеть или повредить другим предметом.

### <span id="page-8-3"></span>**Меры предосторожности при обращении с лампой**

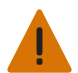

**Внимание!** Несоблюдение следующих условий может стать причиной серьезных физических травм или смерти.

• Никогда не пытайтесь выполнять какие-либо действия с включенной лампой. После выключения лампы необходимо подождать минимум 10 минут перед началом работы с ней. Этого времени достаточно для того, чтобы внутренние вентиляторы охладили лампу.

# **CHRISTIE**

# <span id="page-9-0"></span>**Установка и настройка**

В этом разделе приведен порядок установки, подключения и настройки проектора для обеспечения высочайшего качества изображения.

### <span id="page-9-1"></span>**Установка объектива**

Проекционный объектив, поставляемый отдельно от проектора, необходимо установить до начала установки проектора.

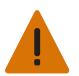

**Внимание!** Несоблюдение следующих условий может стать причиной серьезных физических травм или смерти.

• Перед установкой объектива снимите заглушку с гнезда проектора под объектив. Сохраните заглушку для защиты оптических компонентов от пыли и грязи при последующей транспортировке проектора.

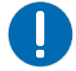

**Примечание.** Невыполнение следующих правил может привести к повреждению имущества.

- Объектив герметизирует проектор, предотвращая загрязнение его внутренних компонентов. Никогда не эксплуатируйте проектор без объектива. Снимите заднюю крышку с объектива. Оставьте переднюю крышку на объективе, чтобы обеспечить его защиту во время установки.
- При установке объектива убедитесь, что объектив вставлен ровно. Установка под углом может повредить объектив.
- 1. Поверните фиксатор объектива в ОТКРЫТОЕ положение, как показано на иллюстрации.

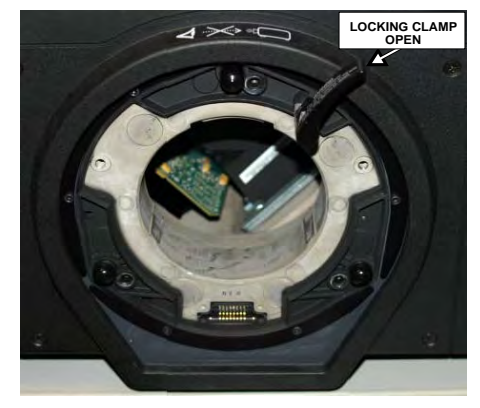

2. Выровняйте выступы и соответствующие выемки на объективе и его гнезде; электрические контакты объектива и соответствующие контакты в гнезде объектива должны быть напротив друг друга.

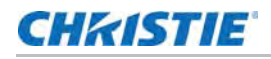

3. Вставьте объектив в отверстие узла крепления объектива до упора, не поворачивая, и нажмите на объектив рукой, как показано на рисунке.

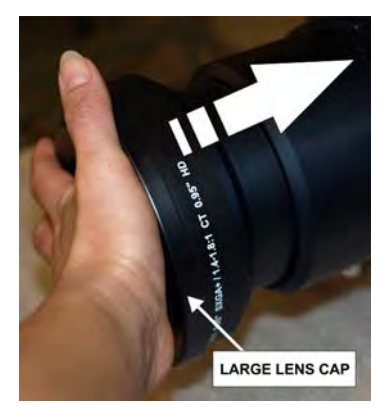

4. Ровно удерживая объектив относительно гнезда, поверните защелку объектива по часовой стрелке, чтобы закрепить объектив.

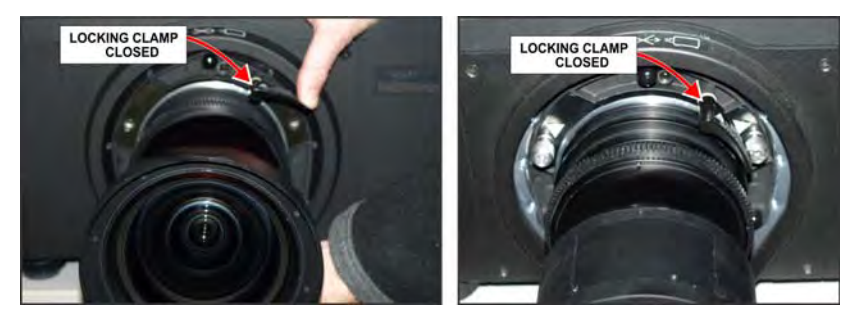

- 5. Снимите переднюю крышку с объектива.
- 6. Для повышения надежности заверните фиксирующие винты, вывернутые ранее из гнезда объектива.

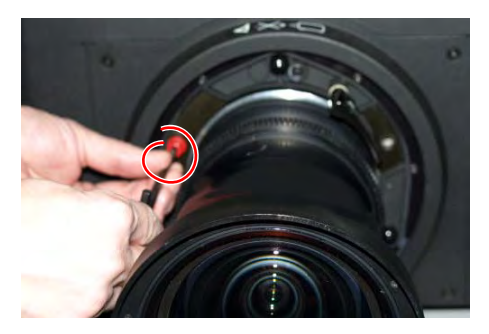

- 7. С помощью шестигранника на 5 мм затяните красные фиксирующие винты узла крепления объектива либо руками затяните фиксирующие винты объектива. Рекомендуется для наиболее тяжелых объективов, таких как 0,73:1 и 1,2:1.
- 8. Если проектор подвешен или установлен на потолке, используйте красные фиксирующие винты узла крепления или фиксирующие винты объектива.

### <span id="page-11-0"></span>**Размещение проектора**

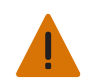

**Внимание!** Несоблюдение следующих условий может стать причиной серьезных физических травм или смерти.

• Для безопасной переноски и установки проектора необходимы два человека.

Поместите проектор на твердую ровную поверхность и расположите его таким образом, чтобы ось объектива находилась перпендикулярно экрану на соответствующем расстоянии. Чем дальше от экрана находится проектор, тем больше будет размер изображения.

Чтобы выровнять проектор, отрегулируйте три его ножки. Когда ось проектора расположена перпендикулярно экрану, изображение будет прямоугольным, а не искривленным в форме трапеции.

### <span id="page-11-1"></span>**Подключение источника**

На задней части корпуса проектора находится панель входов, на которой осуществляются все подключения к источникам сигнала. Каждый вход четко обозначен для облегчения идентификации. В зависимости от установленной дополнительной платы входов используйте соответствующие кабели для подключения к источникам следующим образом:

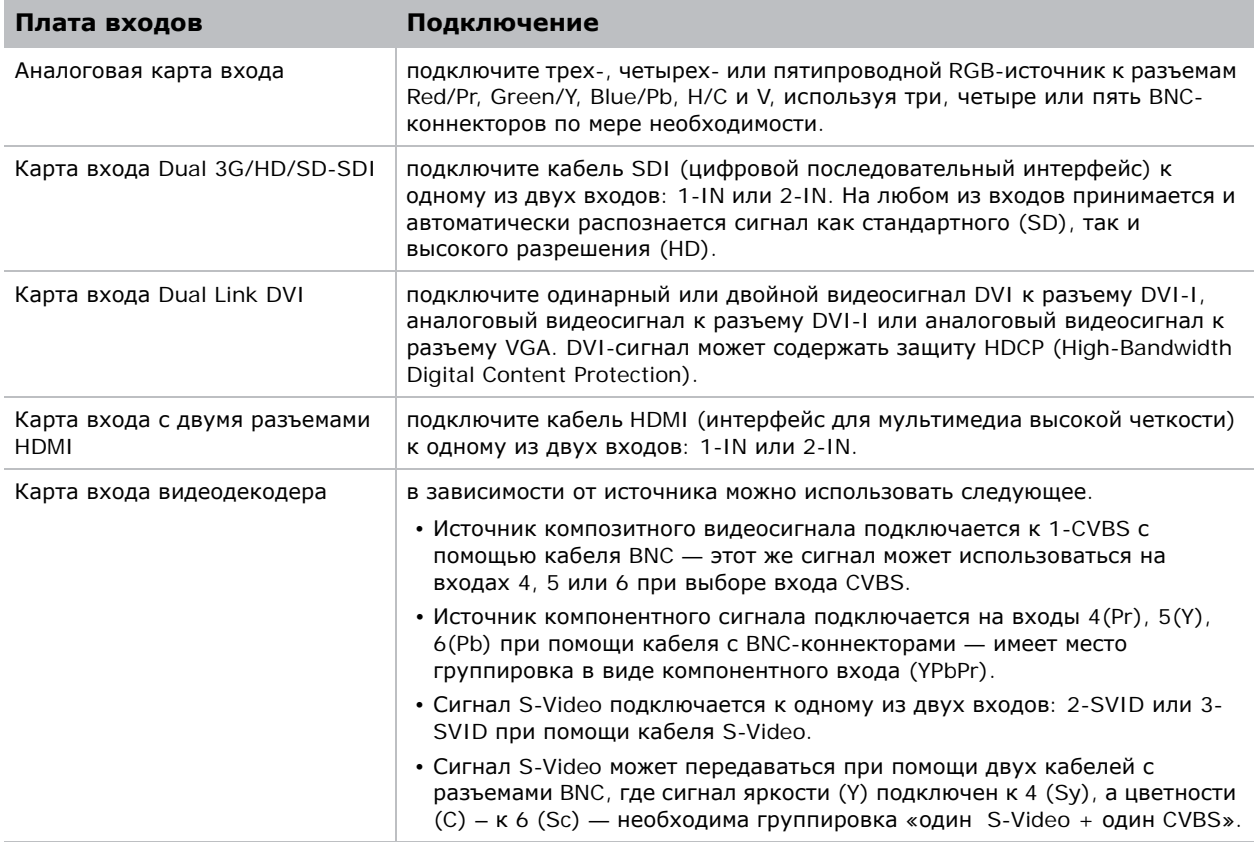

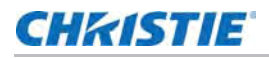

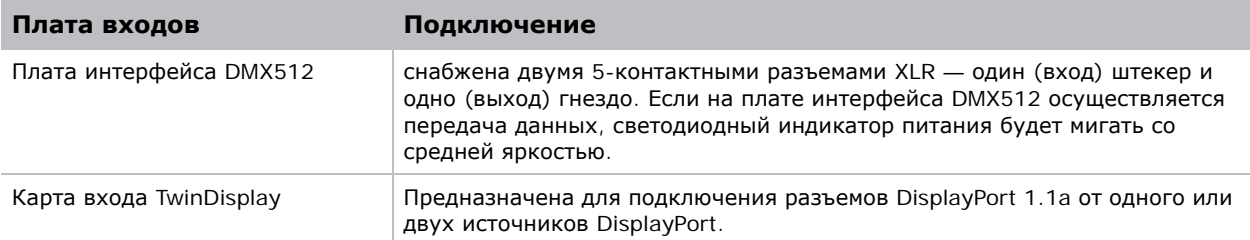

### <span id="page-12-0"></span>**Подключение шнура питания**

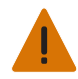

**Внимание!** Несоблюдение следующих условий может стать причиной серьезных физических травм или смерти.

- Не пытайтесь работать, если источник питания переменного тока и шнур не соответствуют указанному классу по мощности. Используйте шнур питания, поставляемый с проектором, либо убедитесь, что используются шнур питания, сетевая вилка и гнездо электропитания, которые отвечают соответствующим стандартам по мощности. Напряжение и сила тока указаны на этикетке лицензии, которая находится на задней стороне проектора.
- При выключении проектора подождите 5-10 минут перед отключением шнура от сети, чтобы охлаждающие вентиляторы могли завершить работу. Всегда отключайте проектор выключателем перед отключением шнура питания.
- 1. Подключите шнур питания проектора к гнезду переменного тока на корпусе проектора.
- 2. Закрепите шнур питания, надев на него проволочную скобу. Это позволит предотвратить случайное отключение шнура питания.
- 3. Включите трехконтактную вилку в соответствующую розетку переменного тока.
- 4. Включите проектор. Выключатель расположен непосредственно над гнездом, куда вставляется шнур питания.

## <span id="page-12-1"></span>**Включение проектора**

После включения питания на жидкокристаллическом дисплее на панели управления появится надпись Please wait (Пожалуйста, подождите), а четыре светодиода состояния в окошке верхней части корпуса загорятся желтым цветом. Это значит, что проектор переходит из режима отключения в режим ожидания. После того как проектор завершит инициализацию и будет готов к включению, на экране появится сообщение Standby Mode (Режим ожидания).

Два светодиода, отображающие состояние ламп, отключаются, что означает, что лампы выключены. Светодиод питания горит желтым цветом, что означает, что проектор находится в режиме ожидания. Светодиод затвора горит желтым цветом, что означает, что затвор закрыт. Полное описание индикаторов состояния приведено в разделе *[Светодиоды](#page-20-1) состояния* на стр. [21.](#page-20-1)

1. Нажмите и удерживайте кнопку включения на панели управления или пульте ДУ в течение двух секунд или дважды быстро нажмите ее. При этом включатся лампы и вентиляторы.

По умолчанию после установки нового объектива будет осуществлена его калибровка. При первом включении проектора с данным объективом необходимо немного подождать (около 15 секунд), при этом объектив будет слегка двигаться.

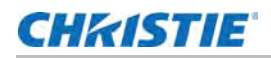

### <span id="page-13-0"></span>**Выбор источника**

1. Чтобы выбрать вход для подключенного источника и вывести изображение на экран, нажмите одну из кнопок входа на пульте дистанционного управления или на встроенной панели управления.

### <span id="page-13-1"></span>**Регулировка изображения**

Отрегулируйте настройки изображения, такие как яркость, контрастность, гамма-коррекция, фокусировка, увеличение и т. д., с помощью кнопок прямого доступа на пульте ДУ или на встроенной панели управления.

## <span id="page-13-2"></span>**Монтаж проектора**

Существует несколько способов монтажа проектора. При обычной установке для фронтального и обратного экрана проектор можно разместить на устойчивой ровной поверхности, например на столе или тележке. Использование тележки рекомендуется, если проектор необходимо часто перемещать. Во избежание случайного движения во время презентации следует зафиксировать колеса тележки.

### <span id="page-13-3"></span>**Комплект для потолочного монтажа**

Проектор можно перевернуть и подвесить на потолке при помощи специального фиксатора для потолочного монтажа 118-100108-XX. Этот способ монтажа рекомендуется для систем, предполагающих скрытое размещение проектора или установку проектора в ограниченном пространстве. Для получения более подробных сведений обратитесь к вашему дилеру.

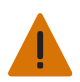

**Внимание!** Несоблюдение следующих условий может стать причиной серьезных физических травм или смерти.

• Для потолочного монтажа проектора используйте только набор оборудования, утвержденный фирмой Christie.

### <span id="page-13-4"></span>**Специальный монтаж**

Проектор можно также поворачивать (спереди назад) на любой угол вплоть до 360 градусов и закреплять в таком состоянии без снижения качества изображения. При этом, для оптимальной работы проектора его поперечный наклон не должен превышать +/-15 градусов.

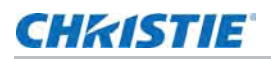

### <span id="page-14-0"></span>**Совместный монтаж проекторов в раме**

Возможен совместный монтаж не более трех проекторов серии M с помощью рамы для группового монтажа Christie (118-100107-XX).

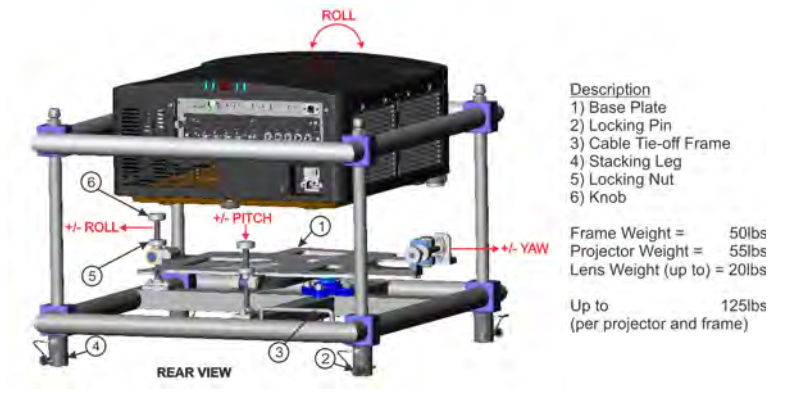

- 1. Выключите проектор и отсоедините шнур питания после остановки охлаждающих вентиляторов.
- 2. Убедитесь, что основание находится в горизонтальном положении.
- 3. Разместите проектор в раме для совместной установки сверху или спереди.
- 4. Перед установкой проектора в раму спереди обеспечьте его размещение в высшем положении по поперечной оси.
- 5. Убедитесь, что основание на раме выровнено относительно проектора.
- 6. С помощью шестигранника на 6 мм затяните болты M8 (шесть), которыми основание крепится к нижней части проектора.

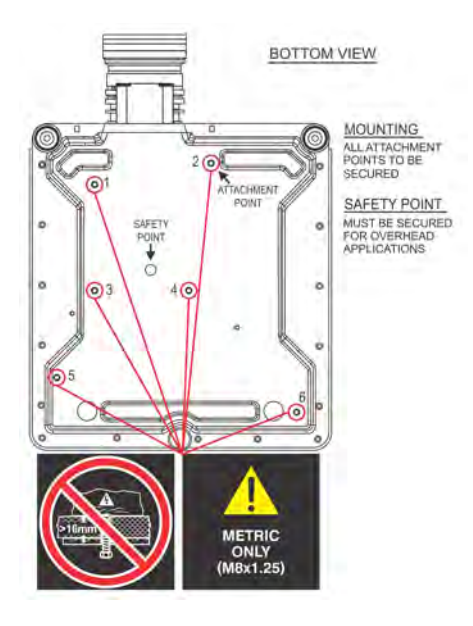

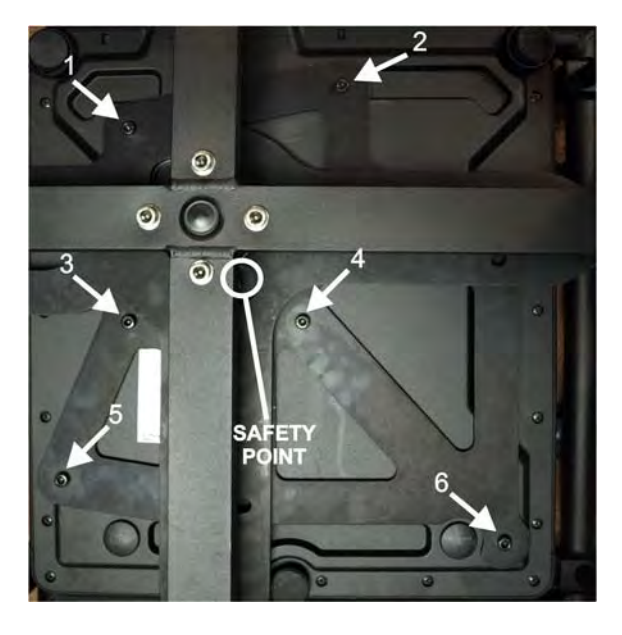

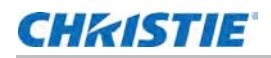

7. При установке проектора на высоте следует обязательно использовать фиксатор M8.

# <span id="page-15-0"></span>**Установка в стойке нескольких проекторов**

Проекторы можно устанавливать в стойке и поднимать в прямом или перевернутом положении. Перед совмещением снимите со всех ножек фиксаторы и убедитесь, что все четыре ножки полностью сели на нижнюю раму для группового монтажа.

1. С каждой стороны рамы для группового монтажа должен располагаться один человек. Поднимите верхнюю раму для группового монтажа и установите ее на нижнюю, совместив все четыре ножки между рамами.

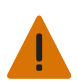

**Внимание!** Несоблюдение следующих условий может стать причиной серьезных физических травм или смерти.

• Если фиксаторы не будут вставлены, проекторы могут отсоединиться.

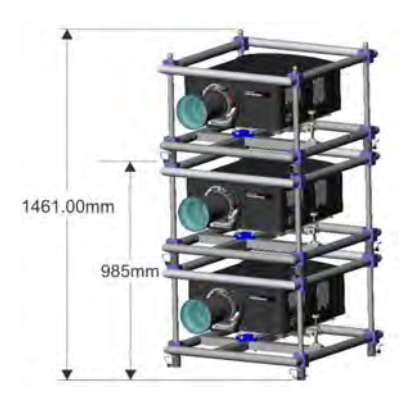

2. Вставьте фиксаторы в отверстия на ножках рамы. Убедитесь, что каждый фиксатор полностью вставлен.

Стальной шарик на конце фиксатора удерживает его от случайного освобождения *.*  **Таблица 1.1** 

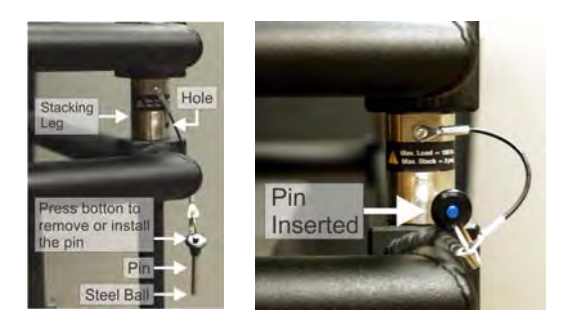

3. Если требуется, повторите шаги 1 и 2 для дополнительного проектора в стойке.

### <span id="page-15-1"></span>**Выравнивание в стойке**

Проекторы в стойке должны быть правильно выставлены относительно друг друга, что обеспечит получение оптимального изображения. Если стойка будет поднята, сначала нужно выполнить подъем, а затем выравнивание.

- 1. Перед выравниванием изображения поверните контргайку для разблокировки, а затем используйте ручку для регулировки изображения.
- 2. Для выравнивания изображения используются продольный наклон, поворот и поперечный наклон.

**Продольный наклон:** переместите изображения вверх или вниз.

**Поворот:** поверните изображение по часовой стрелке или против часовой стрелки.

**CHRISTIE** 

**Поперечный наклон:** переместите изображение влево или вправо.

Если проектор расположен параллельно экрану, выравнивание изображения относительно продольной и поперечной оси может привести к его трапецеидальному искажению.

3. Контргайку следует обязательно затянуть, чтобы сохранить регулировку изображения.

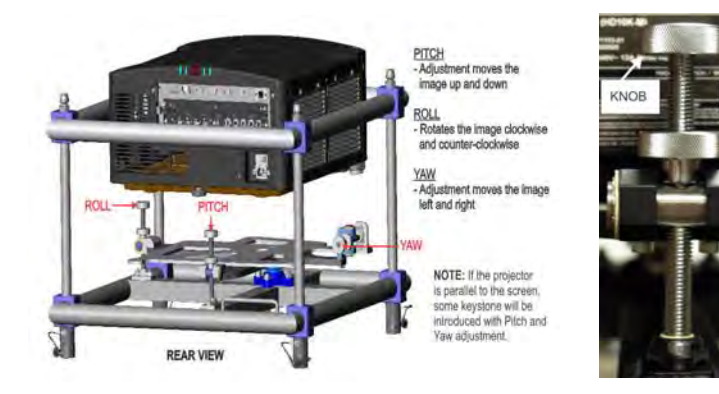

# <span id="page-16-0"></span>**Выравнивание изображения**

Проводите настройку положения изображения только когда проектор полностью собран, подключен и установлен на своем постоянном месте. Базовое выравнивание изображения позволяет удостовериться, что отраженное от цифрового микрозеркального устройства (DMD) изображение параллельно объективу и экрану и хорошо отцентрировано по отношению к ним. Это начальное оптическое выравнивание является первым шагом к оптимизации изображения и должно быть проведено перед заключительной настройкой оси проекции. Перед началом регулировки убедитесь в правильности расположения проектора относительно экрана.

- 1. Отобразите тестовую таблицу, нажав кнопку Test (Тест) на пульте дистанционного управления или нажав многофункциональную кнопку под надписью Test (Тест) на встроенной панели управления.
- 2. Выберите тестовое изображение, которые подходит для анализа фокуса и геометрии изображения. Например, можно использовать изображение Grid (Сетка) с перекрестьем нитей по всему изображению.
- 3. Проведите быструю предварительную фокусировку и (если возможно) регулировку увеличения для основного объектива.

Не обращайте внимания на качество всего изображения на данном этапе, просто установите фокусировку по центру. Рекомендуется установить увеличение и фокусировку в середине их диапазонов.

- 4. Расположите лист бумаги перед поверхностью объектива. Отрегулируйте смещения таким образом, чтобы изображение было отцентрировано по периметру объектива. Для этой операции оптимально подходит полностью белое поле.
- 5. Если проектор установлен со сдвигом относительно оси экрана, выполните необходимое смещение объектива. Направьте проектор немного выше центра экрана, однако делайте

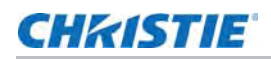

это аккуратно, так как при слишком большой угол наклона может вызвать трапецеидальное искажение.

- 6. При наличии изображения на экране еще раз проверьте и при необходимости отрегулируйте уровень проектора, чтобы верхний край изображения был параллелен верхнему краю экрана.
- 7. Убедитесь, что проектор расположен на верном расстоянии проекции для конкретного объектива.

#### **Оптическая система с изломанной оптической осью**

При монтаже для обратной проекции можно установить за проектором зеркало. Это позволит изогнуть оптический тракт и за счет этого разместить проектор ближе к экрану. Расположение проектора и зеркала должно быт точно выверено. Если установка будет выполнена подобным способом, обратитесь за помощью к вашему дилеру.

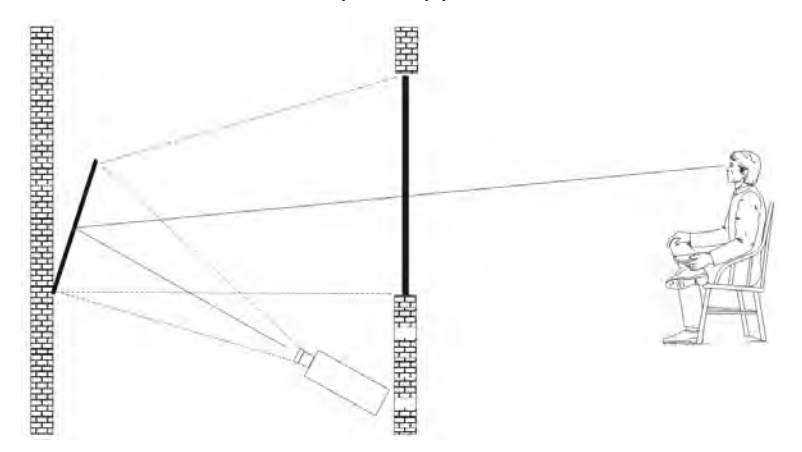

### <span id="page-17-0"></span>**Выравнивание оси проекции**

- 1. Отобразите тестовую таблицу для регулировки оси проекции.
	- a. Нажмите кнопку **Test** (Тест) на пульте дистанционного управления или нажмите многофункциональную кнопку **Test** (Тест) на ЖК-дисплее панели управления.
	- b. С помощью **стрелки вверх** выберите пункт Boresight (Ось проекции)
	- c. Нажмите **Enter**.

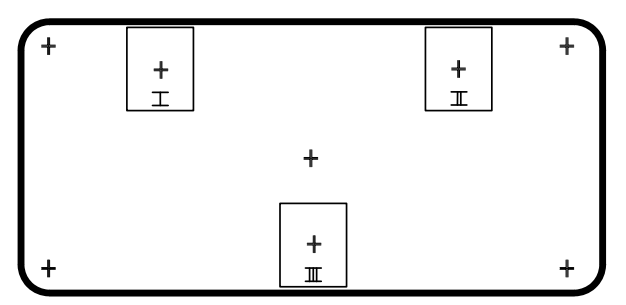

2. Сфокусируйте изображение на перекрестии **I**.

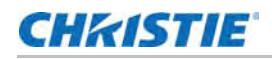

3. Посмотрите, насколько хорошо изображение сфокусировано на перекрестьях **II** и **III**. Если все три изображения хорошо сфокусированы, дальнейшие действия не требуются.

Если необходима регулировка оси проекции, выполните шаг 3.

Регулировочные винты в креплении объектива влияют на соответствующие перекрестия на тестовой таблице. Регулировочный винт (В) может быть накрыт пластиковым колпачком. Снимите его перед регулировкой; не выбрасывайте.

4. С помощью шестигранника на 5 мм ослабьте три контровочных винта (А) на объективе. Контровочные винты следует вывернуть на несколько оборотов, чтобы они не соприкасались с внутренней стороной установочной планки объектива.

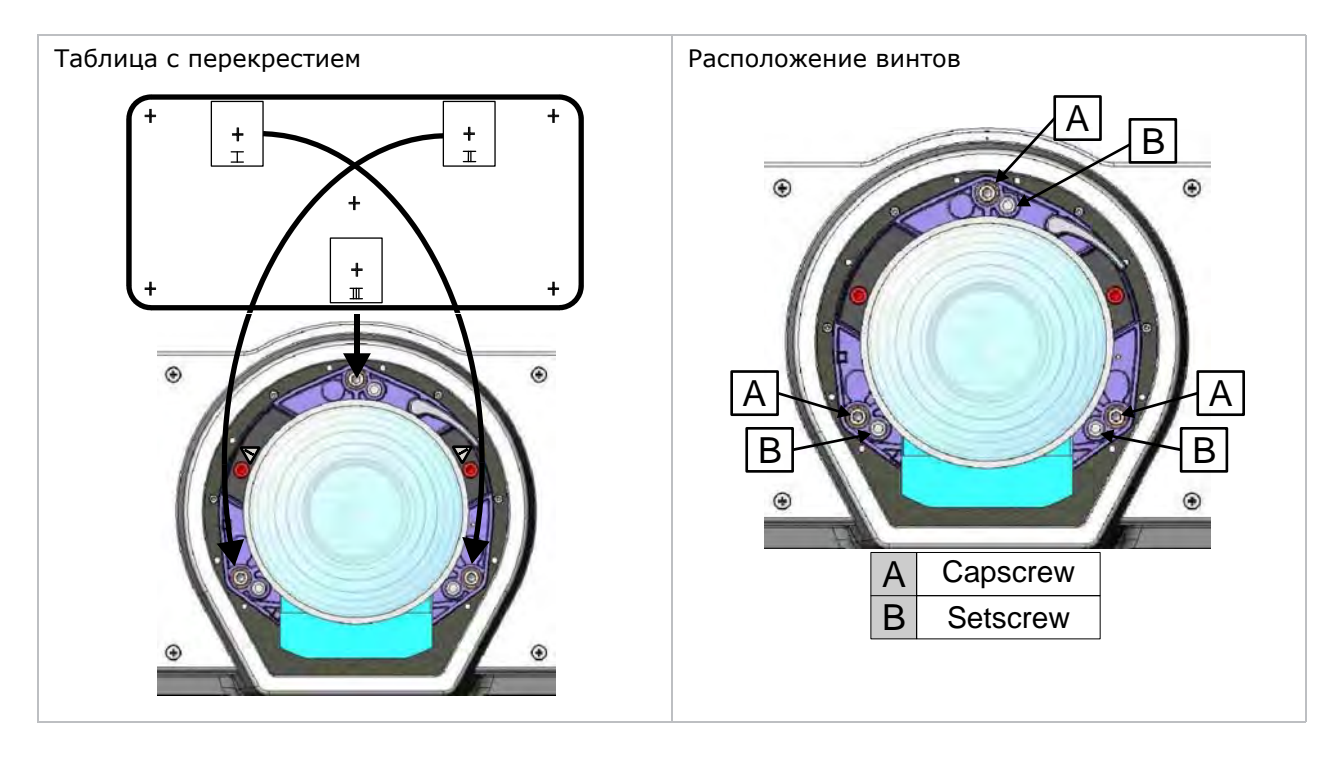

- 5. Точно настройте фокусировку шаблона с перекрестием I, отрегулировав соответствующий винт. Регулируйте до тех пор, пока изображение с перекрестием не будет в фокусе с минимальным отблеском.
- 6. Отрегулируйте шаблон с перекрестием **II** с помощью соответствующего винта*.* Регулируйте до тех пор, пока изображение с перекрестием не будет в фокусе с минимальным отблеском.
- 7. Отрегулируйте шаблон с перекрестием **III** с помощью соответствующего винта. Регулируйте до тех пор, пока изображение с перекрестием не будет в фокусе с минимальным отблеском.
- 8. Повторяйте шаги 5, 6 и 7 до тех пор, пока все три таблицы с перекрестиями не будут одинаково четко сфокусированы.

Если результаты регулировки оси проекции удовлетворительны, перейдите к шагу 11.

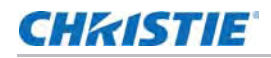

Если результаты регулировки оси проекции не позволяют настроить нужный уровень качества изображения, или если объектив не фокусируется на нужном расстоянии проекции, перейдите к шагу 9.

9. Оригинальные заводские настройки можно приблизительно восстановить установкой трех контровочных винтов таким образом, чтобы они были на одном уровне с передней частью пластины узла крепления объектива и соприкасались с внутренней пластиной объектива. Для этого может потребоваться вращение контровочных и регулировочных винтов.

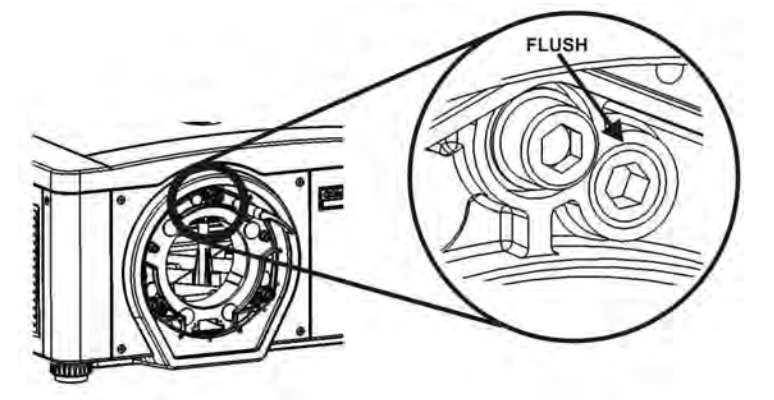

- 10. Если необходимы дальнейшие действия, Повторите шаг 2.
- 11. Заблокируйте контровочные винты и повторно проверьте качество по оси проекции. Надежно затяните контровочные винты.

## <span id="page-19-0"></span>**Выключение проектора**

Выключить проектор можно одним из следующих способов:

#### **С помощью удаленного пульта/встроенной панели управления**

• Нажмите и удерживайте кнопку **Power** (Сеть).

или

• Дважды нажмите кнопку **Power** (Сеть).

или

• Нажмите кнопку **Power** (Сеть) один раз, после чего сразу нажмите клавишу **Down** (Вниз).

Если вторая клавиша не будет нажата сразу, появится окно подтверждения. Следует нажать вторую клавишу в течение одной секунды после появления окна.

После выключения проектора индикаторы состояния попеременно мигают, а на ЖК-дисплее будет отображаться сообщение «Cooling Down» (Охлаждение) до завершения этапа охлаждения.

#### **Через веб-интерфейс**

- 1. Во вкладке **Main** (Главная) выберите **Power** (Сеть) > **OFF** (Выкл.).
- 2. Выберите **Yes** (Да).

# <span id="page-20-0"></span>**Информационные индикаторы проектора**

### <span id="page-20-1"></span>**Светодиоды состояния**

Если смотреть с задней части проектора, то слева направо светодиоды означают: лампа 1, лампа 2, питание и режим. Интерпретация светодиодов:

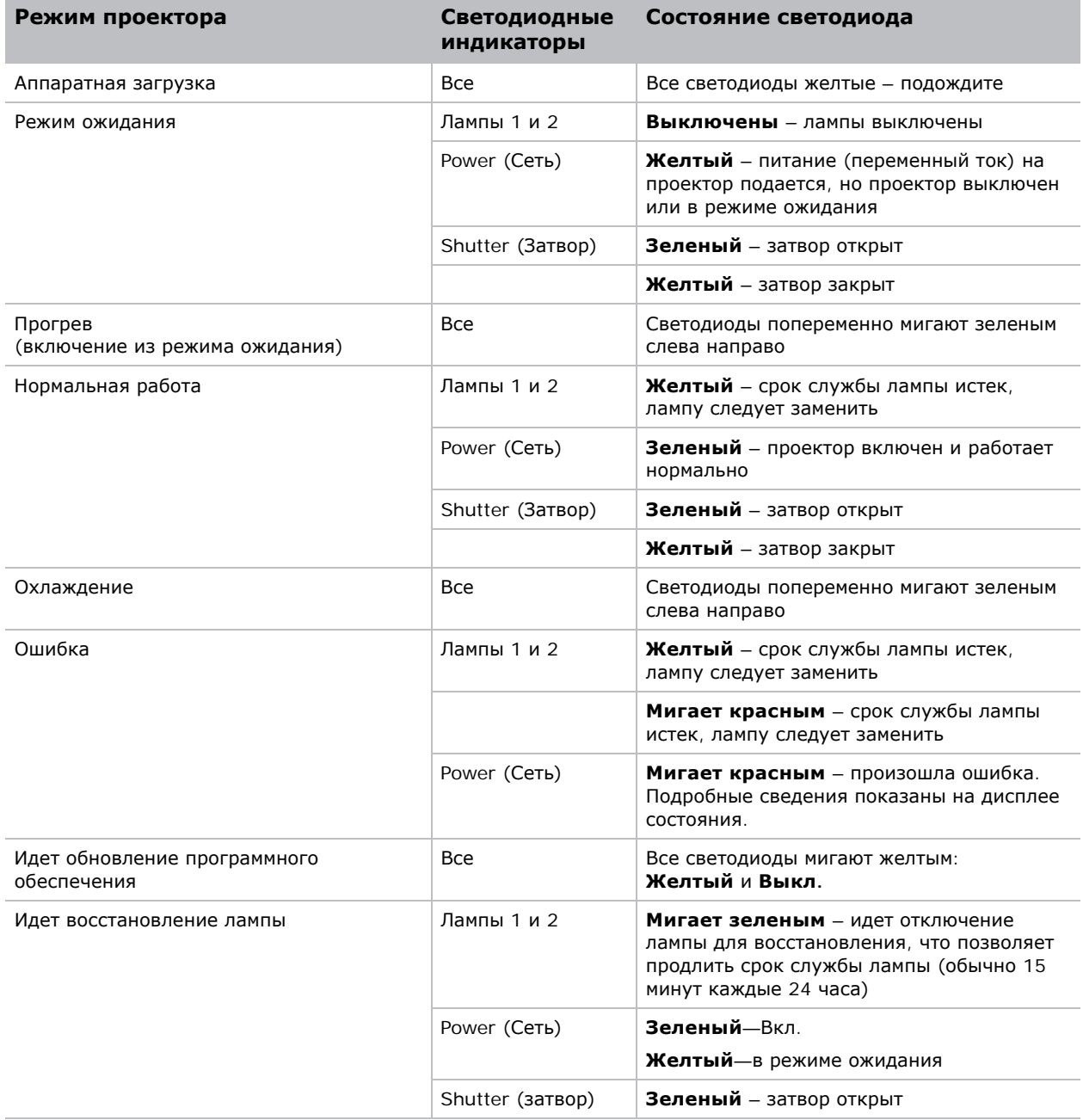

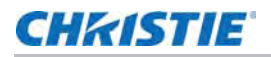

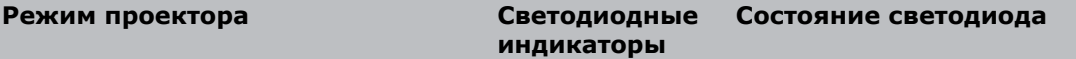

**Примечание**: При первом подключении питания или при обновлении программного обеспечения может произойти следующее:

- Светодиоды состояния мигают зеленым цветом
- На дисплее показано предупреждение Image Processor Upgrading (Обновление процессора изображения)
- Светодиод на процессоре изображения мигает зеленым цветом
- На веб-странице показано предупреждение о том, что выполняется обновление платы процессора изображения
- В этой ситуации нельзя включать и выключать проектор и удалять плату процессора изображения.

### **CHRISTIE**

# <span id="page-22-0"></span>**Технические характеристики**

В этом разделе приведены подробные технические характеристики проектора Вследствие постоянно ведущейся исследовательской работы информация, содержащаяся в данном руководстве, может быть изменена без уведомления пользователей.

# <span id="page-22-1"></span>**Размер в пикселях**

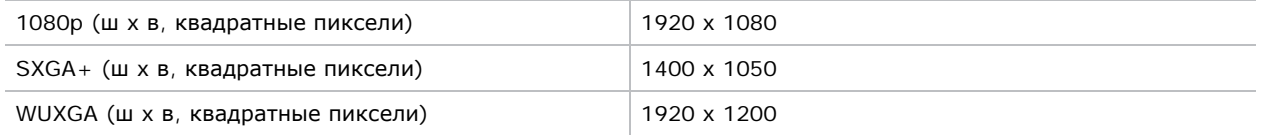

# <span id="page-22-2"></span>**Контраст**

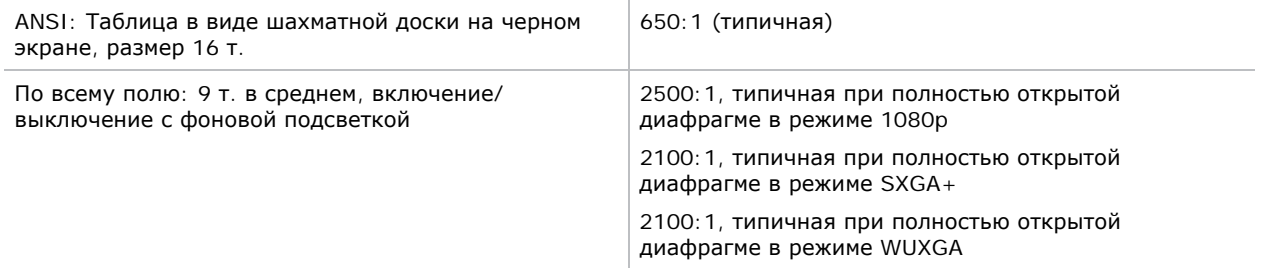

# <span id="page-22-3"></span>**Гамма-коррекция**

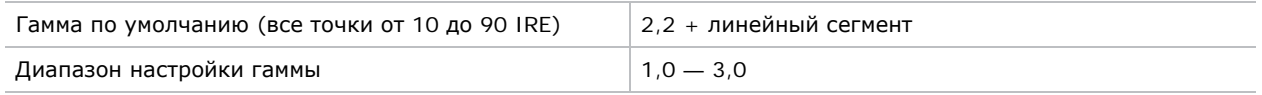

# <span id="page-23-0"></span>**Цветовое разрешение и градации яркости**

Разрешение Не менее 10 бит (нелинейное) (с кодировкой гаммы)

# <span id="page-23-1"></span>**Цветовая температура**

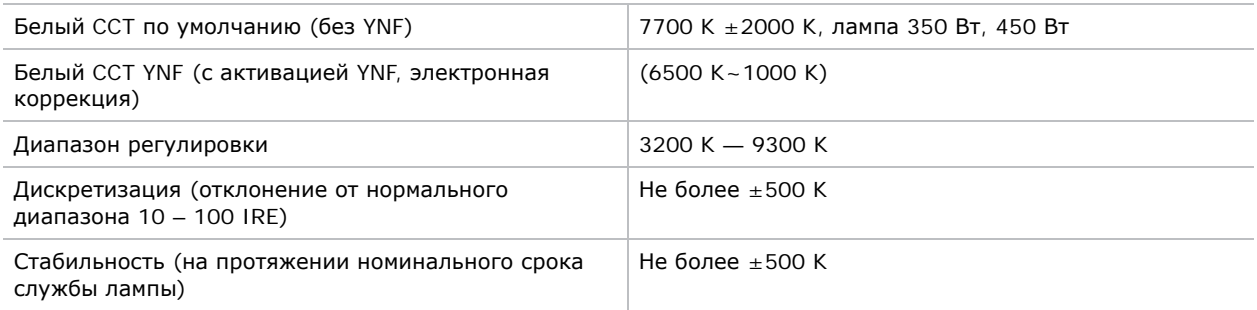

# <span id="page-23-2"></span>**Совместимость на входе (исходного сигнала)**

### <span id="page-23-3"></span>**Аналоговый вход (одиночный)**

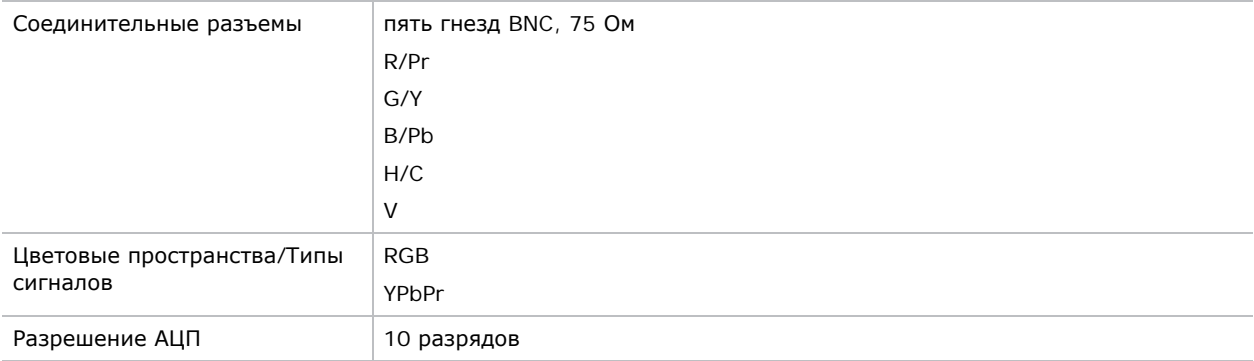

### <span id="page-24-0"></span>**Вход HDMI (сдвоенный)**

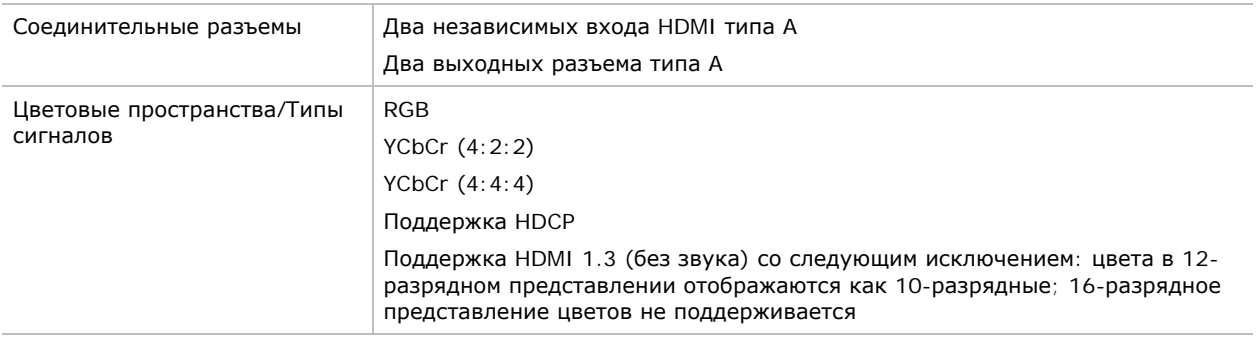

### <span id="page-24-1"></span>**Вход Dual Link DVI**

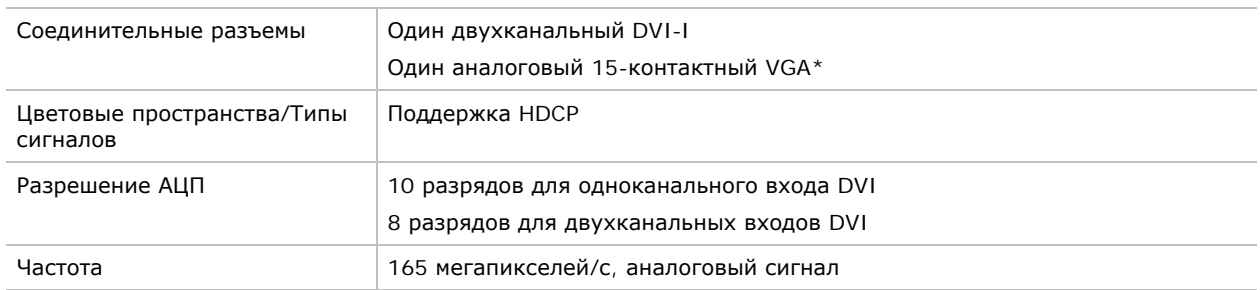

### <span id="page-24-2"></span>**Вход видеодекодера**

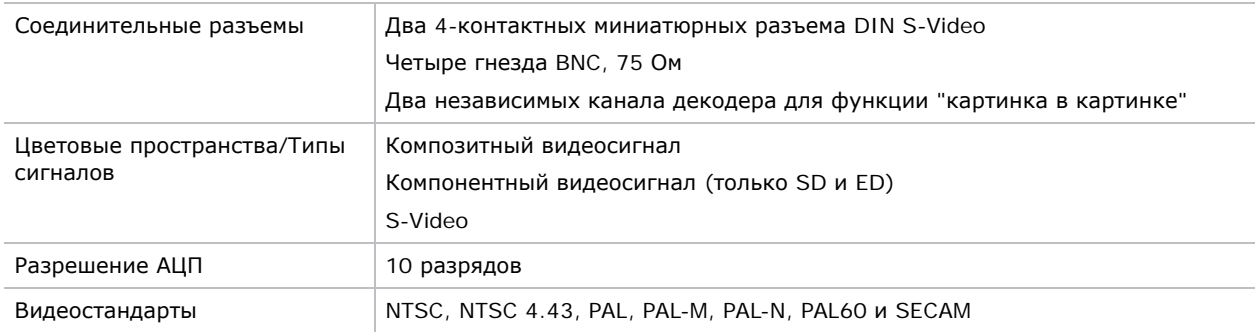

### <span id="page-24-3"></span>**Двухканальный модуль 3G/HD/SD-SDI**

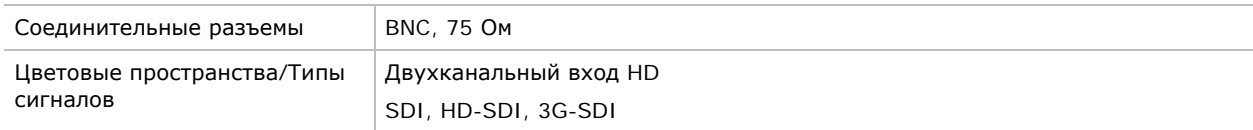

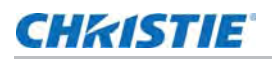

### <span id="page-25-0"></span>**Вход DisplayPort**

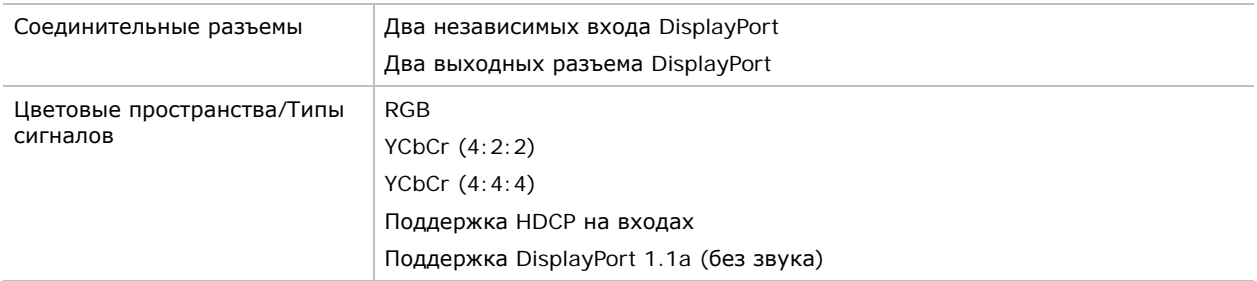

# <span id="page-25-1"></span>**Требования к питанию**

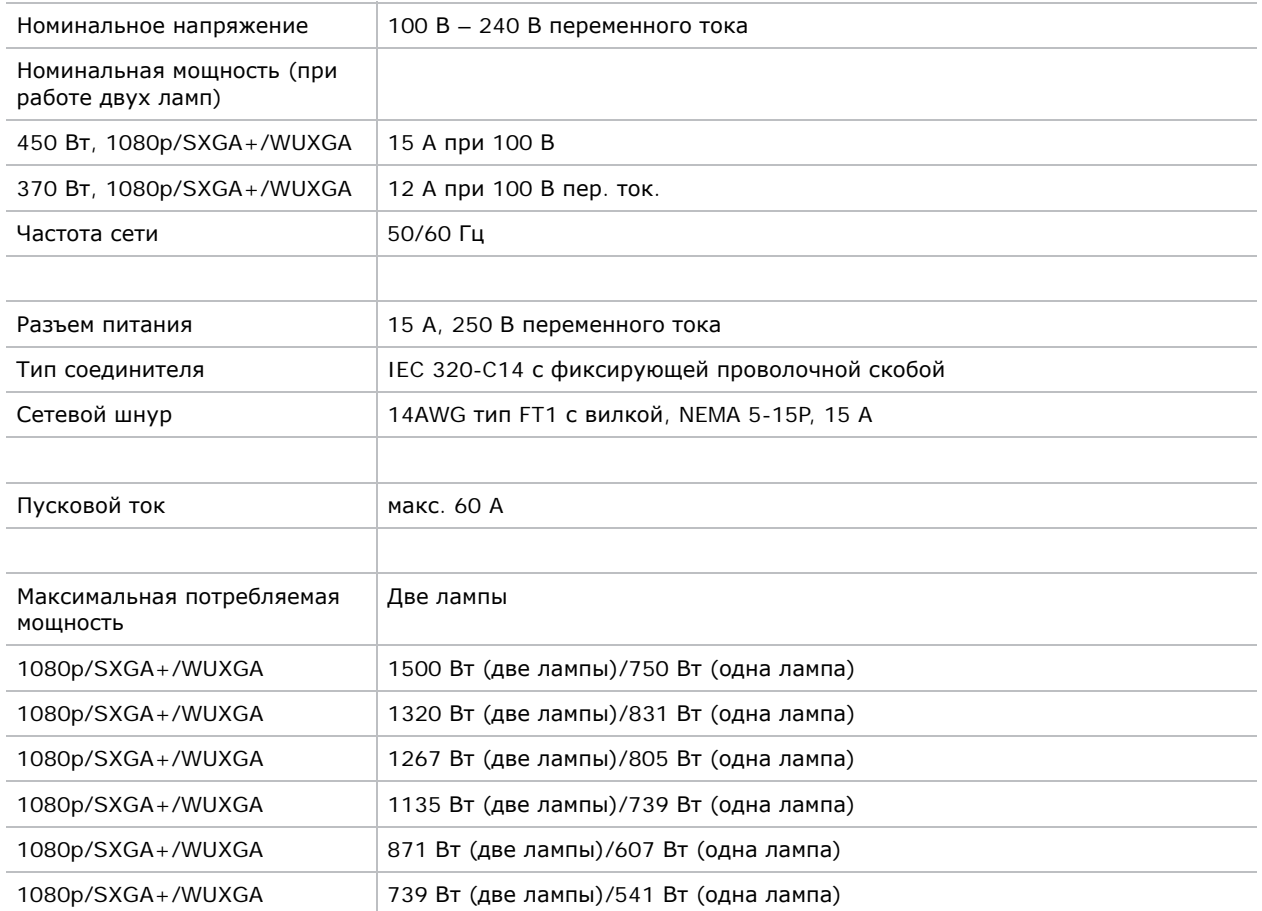

## <span id="page-26-0"></span>**Физические характеристики**

### <span id="page-26-1"></span>**Размер**

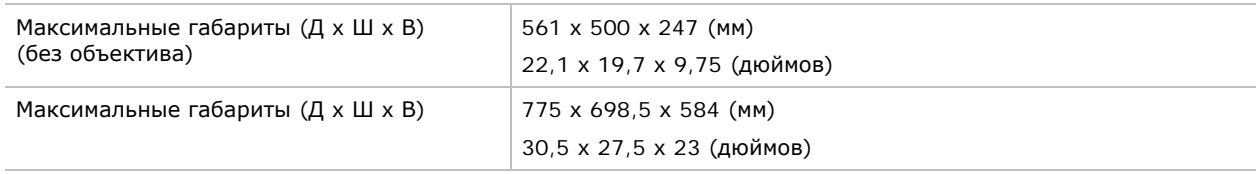

### <span id="page-26-2"></span>**Вес**

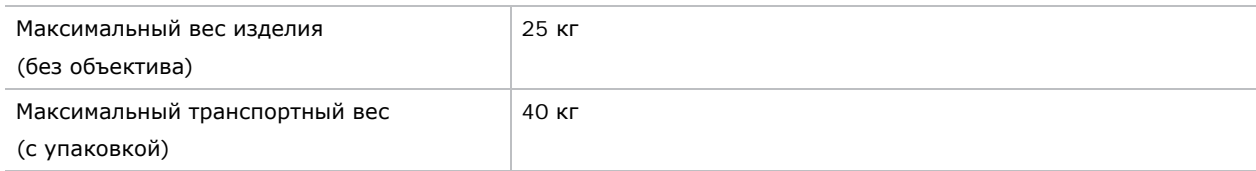

# <span id="page-26-3"></span>**Условия окружающей среды**

### <span id="page-26-4"></span>**Температура, влажность, высота над уровнем моря**

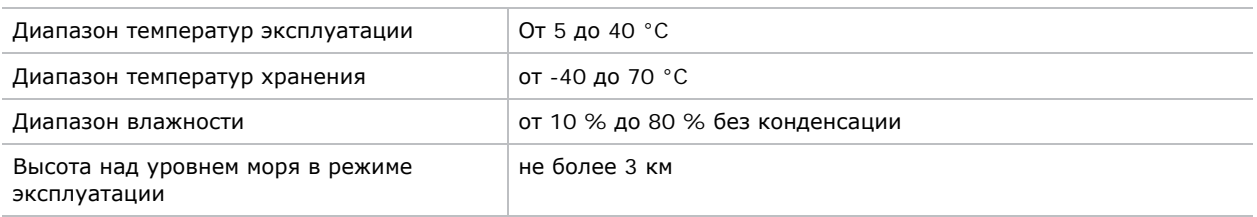

# <span id="page-26-5"></span>**Нормативно-правовые документы**

### <span id="page-26-6"></span>**Безопасность**

- CAN/CSA C22.2 Nº. 60950-1
- UL 60950-1
- IEC 60950-1
- EN60950

### <span id="page-27-0"></span>**Электромагнитная совместимость (EMC)**

#### **Излучение**

- FCC CFR47, Часть 15, Подраздел B, Класс A Непреднамеренные излучатели
- CISPR 22 / EN55022 Класс А Оборудование информационных технологий

#### **Невосприимчивость**

• CISPR 24/EN55024, класс  $A - \infty$ Оборудование информационных технологий»

### <span id="page-27-1"></span>**Окружающая среда**

Изделие должно соответствовать следующим нормативным актам.

- Европейская директива (2011/65/EU) об ограничении применения некоторых опасных веществ (RoHS) в электрическом и электронном оборудовании, с официальными поправками.
- Европейский закон (ЕС) № 1907/2006 о регистрации, оценке, разрешении и ограничении применения химических веществ (REACH) с официальными поправками.
- Европейская директива (2012/19/EU) об отходах электрического и электронного оборудования (WEEE) с официальными поправками.
- Постановление министерства информационной отрасли Китая № 39 (02/2006) о контроле загрязнения природной среды, вызванного электронным оборудованием; требования об ограничении содержания вредных веществ (SJ/T11363-2006), а также требования о надлежащей маркировке продукции (SJ/T11364-2006).

### <span id="page-27-2"></span>**Маркировка**

Во время выпуска данного изделия на рынок оно должно соответствовать всем необходимым директивам, стандартам, требованиям к технике безопасности, охране труда и защите окружающей среды Канады, США и Европы, а также иметь следующую маркировку:

- UL
- CE
- RoHS
- WEEE
- Впоследствии должны быть получены следующие международные сертификаты: CCC, KC, PSE, c-tick, CU, ЮАР, Саудовская Аравия и Индия.

Международные требования к маркировке упаковки символами о вторичной переработке:

- европейская директива (2002/96/EC) об отходах электрического и электронного оборудования (WEEE);
- европейская директива (94/62/EC) об упаковке и отходах упаковки;

китайский стандарт маркировки упаковки символами о вторичной переработке (GB18455- 2001).

#### Corporate offices

#### Canada – Kitchener ph: 519-744-8005 USA – Cypress<br>ph: 714-236-8610 ph: 714-236-8610

#### Consultant offices

Italy ph: +39 (0) 2 9902 1161

#### Worldwide offices

China (Shanghai) ph: +86 21 6278 7708 China (Beijing) ph: +86 10 6561 0240 Brazil ph: +55 (11) 2548 4753 Australia<br>ph: +61 (0) 7 3624 4888 ph: +61 (0) 7 3624 4888

### Eastern Europe and

Germany<br>
ph: +49 21 ph: +49 2161 664540 France ph: +33 (0) 1 41 21 44 04 Russian Federation ph: +36 (0) 1 47 48 100

Korea (Seoul) ph: +82 2 702 1601 Japan (Tokyo) ph: 81 3 3599 7481 India ph: +91 (080) 6708 9999

Republic of South Africa ph: +27 (0)11 510 0094

#### Singapore ph: +65 6877-8737

United Arab Emirates ph: +971 4 3206688

United Kingdom ph: +44 (0) 118 977 8000

## Spain ph: +34 91 633 9990

**CHKISTIE®**